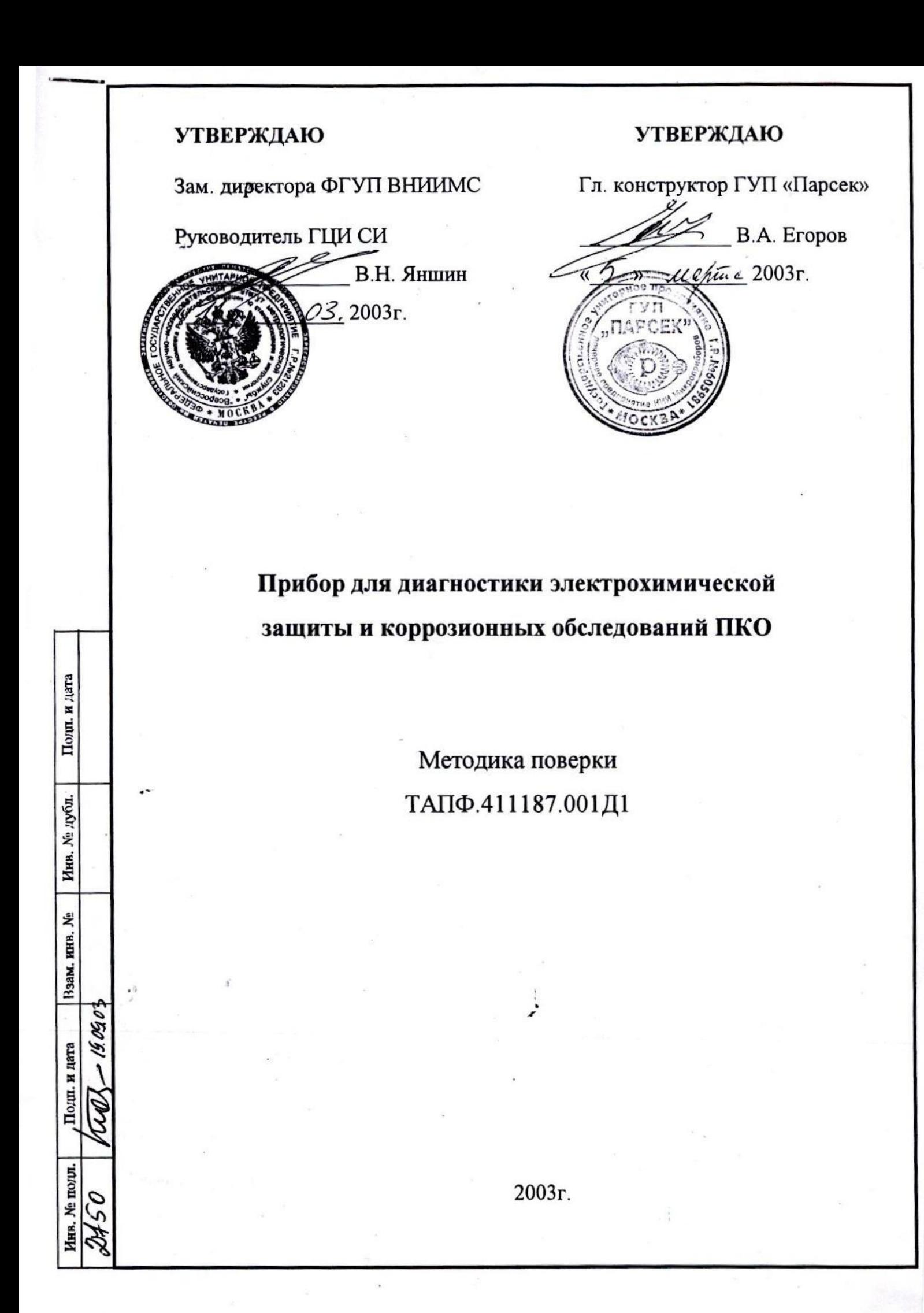

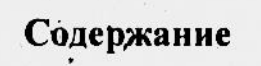

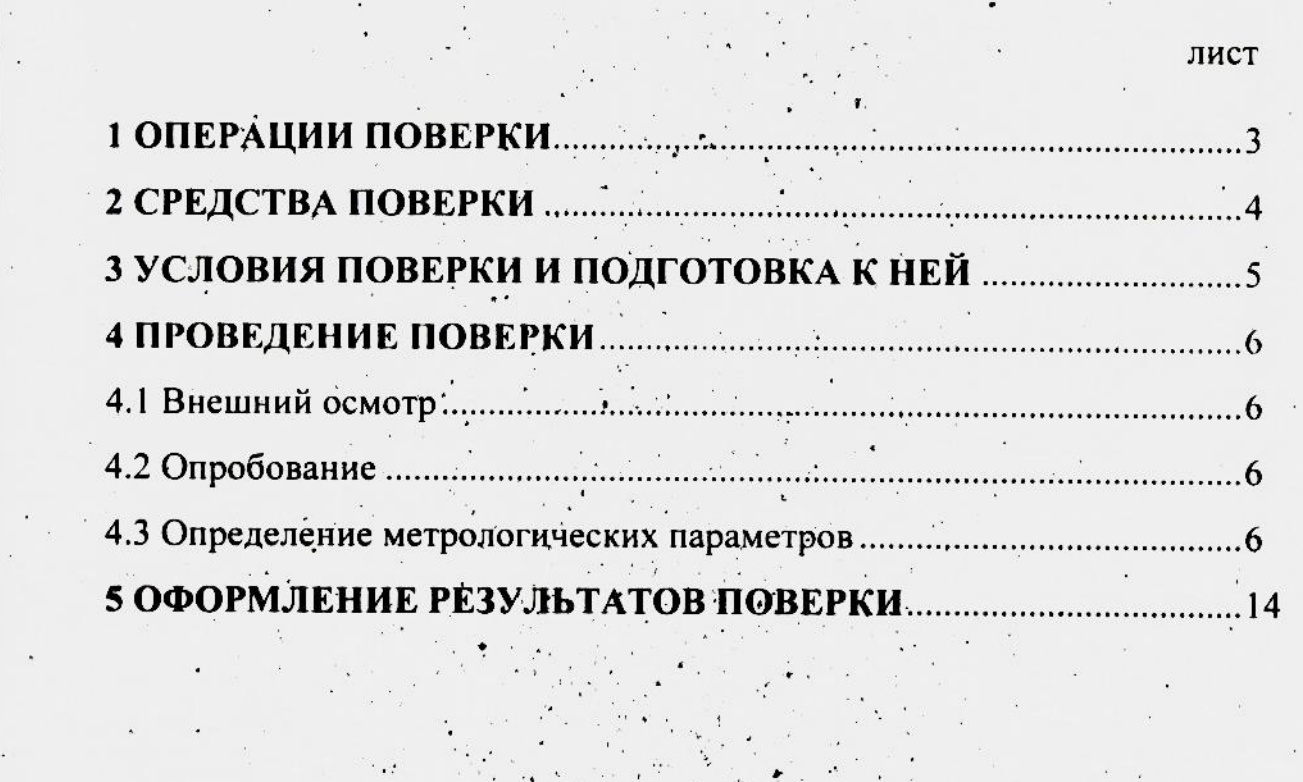

Перв. прим.<br>ТАПФ.411187.001

Cnpas. No

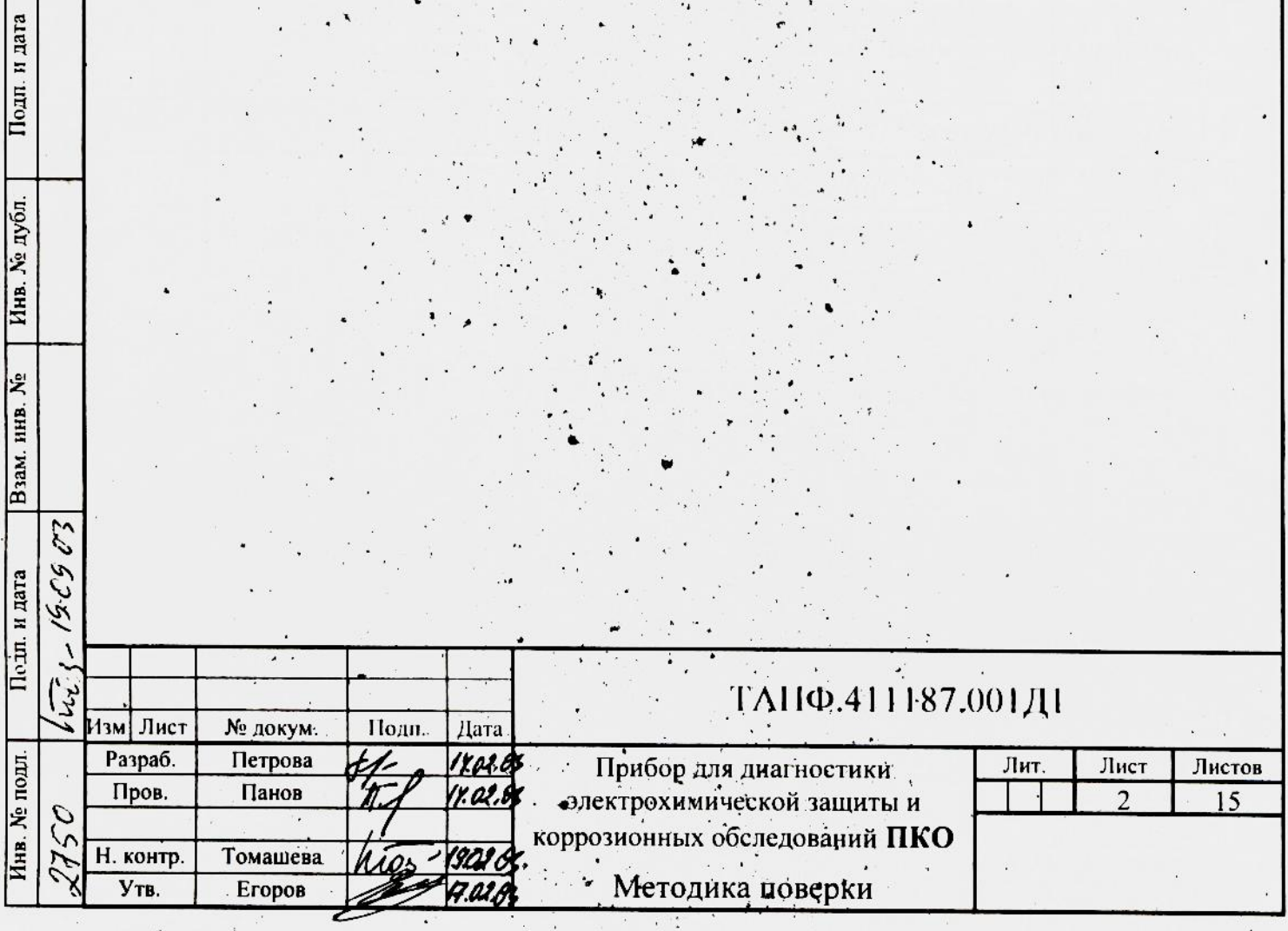

 $\frac{1}{\sqrt{2}}$  ,  $\alpha$ 

 $\ddot{\phantom{0}}$ 

 $\sim$ 

 $\mathcal{L}^{\mathcal{S}}$ 

Настоящая методика поверки распространяется на вновь изготавливаемые, выпускаемые из ремонта и находящиеся в эксплуатации приборы для диагностики электрохимической защиты и коррозионных обследований ПКО.

Методика устанавливает методы первичной и периодической поверок и порядок оформления результатов поверок.

Периодичность поверки - один раз в 2 года.

### 1 ОПЕРАЦИИ ПОВЕРКИ

1.1 При проведении поверки должны выполняться операции, указанные в таблице 1.1.

### Таблица 1.1

Подп. и дата

Инв. № дубл.

Взам. инв. №

Подп. и дата

Инв. № подл.

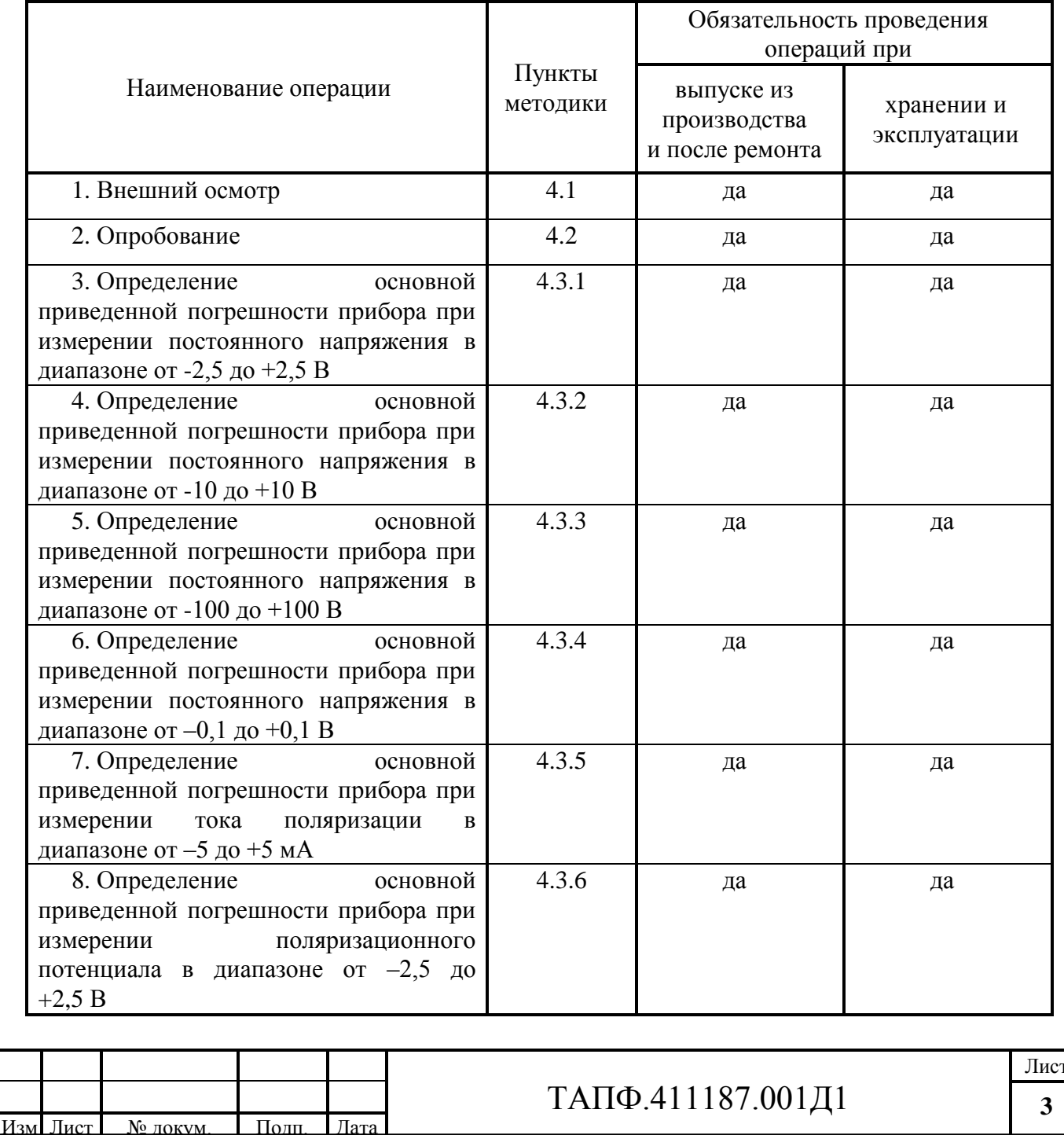

### **2 СРЕДСТВА ПОВЕРКИ**

2.1 При проведении поверки должны быть применены средства поверки, приведенные в таблице 2.1.

2.2 Работы со средствами поверки должны производиться в соответствии с их эксплуатационной документацией.

### **Таблица 2.1**

Подп. и дата

Инв. № дубл.

 $\mathbf{\hat{z}}$ 

Взам. инв.

Подп. и дата

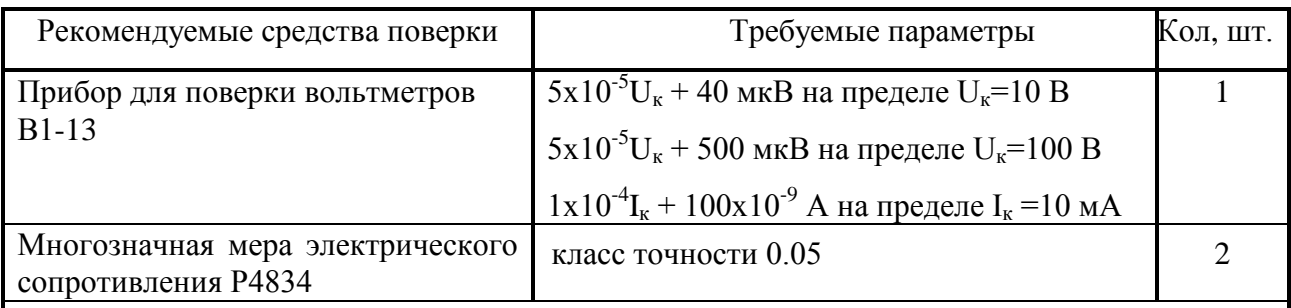

П р и м е ч а н и я

1 Вместо указанных средств поверки разрешается применять другие аналогичные меры и измерительные приборы, обеспечивающие измерение параметров с необходимой точностью.

2 Средства поверки должны быть исправны, поверены и иметь свидетельства (отметки в формулярах или паспортах) о государственной или ведомственной поверке.

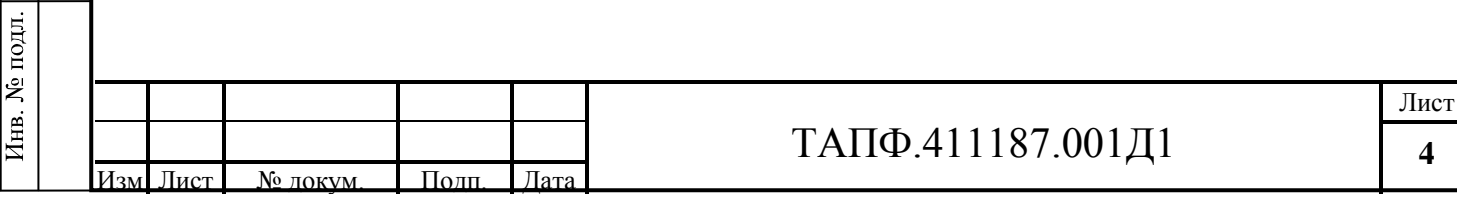

## **3 УСЛОВИЯ ПОВЕРКИ И ПОДГОТОВКА К НЕЙ**

3.1 При проведении поверки должны соблюдаться следующие условия:

- температура окружающей среды  $(+20 \pm 5)$  °C;

- атмосферное давление

- относительная влажность воздуха  $(65 \pm 15) \%$ ;<br>- атмосферное давление  $\qquad \qquad$  от 84 до 106 кПа (630–795 мм рт.ст).

3.2 Перед поверкой прибор должен быть выдержан в указанных условиях не менее 3-х часов.

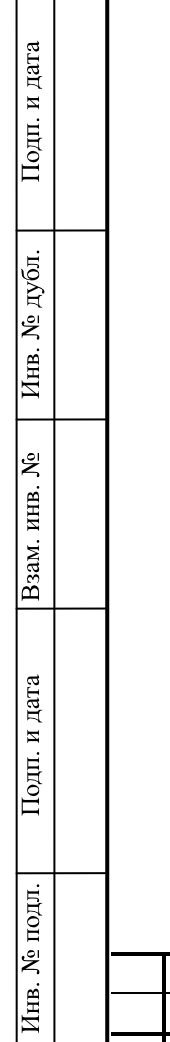

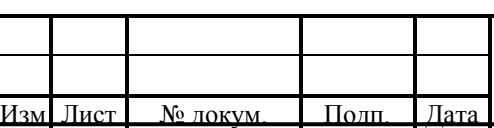

# ТАПФ.411187.001Д1

## 4 ПРОВЕДЕНИЕ ПОВЕРКИ

### 4.1 Внешний осмотр.

4.1.1 При проведении внешнего осмотра установить соответствие прибора следующим требованиям:

- все надписи на приборе должны быть четкими и ясными;

- корпус прибора не должен иметь механических повреждений;

- соединительные кабели должны быть исправными;

- пломба на задней стенке не должна быть повреждена;

- комплектность должна соответствовать технической документации.

4.1.2 Прибор, имеющий дефекты, бракуется и направляется в ремонт.

### 4.2 Опробование.

4.2.1 Проводить опробование прибора для оценки его исправности в соответствии с п.5.1.4 руководства по эксплуатации ТАПФ.411187.001РЭ.

### 4.3 Определение метрологических параметров.

4.3.1 Определение основной приведенной погрешности прибора  $npu$ измерении постоянного напряжения в диапазоне от -2,5 до +2,5B.

4.3.1.1 Собрать схему измерения в соответствии с рисунком 1.

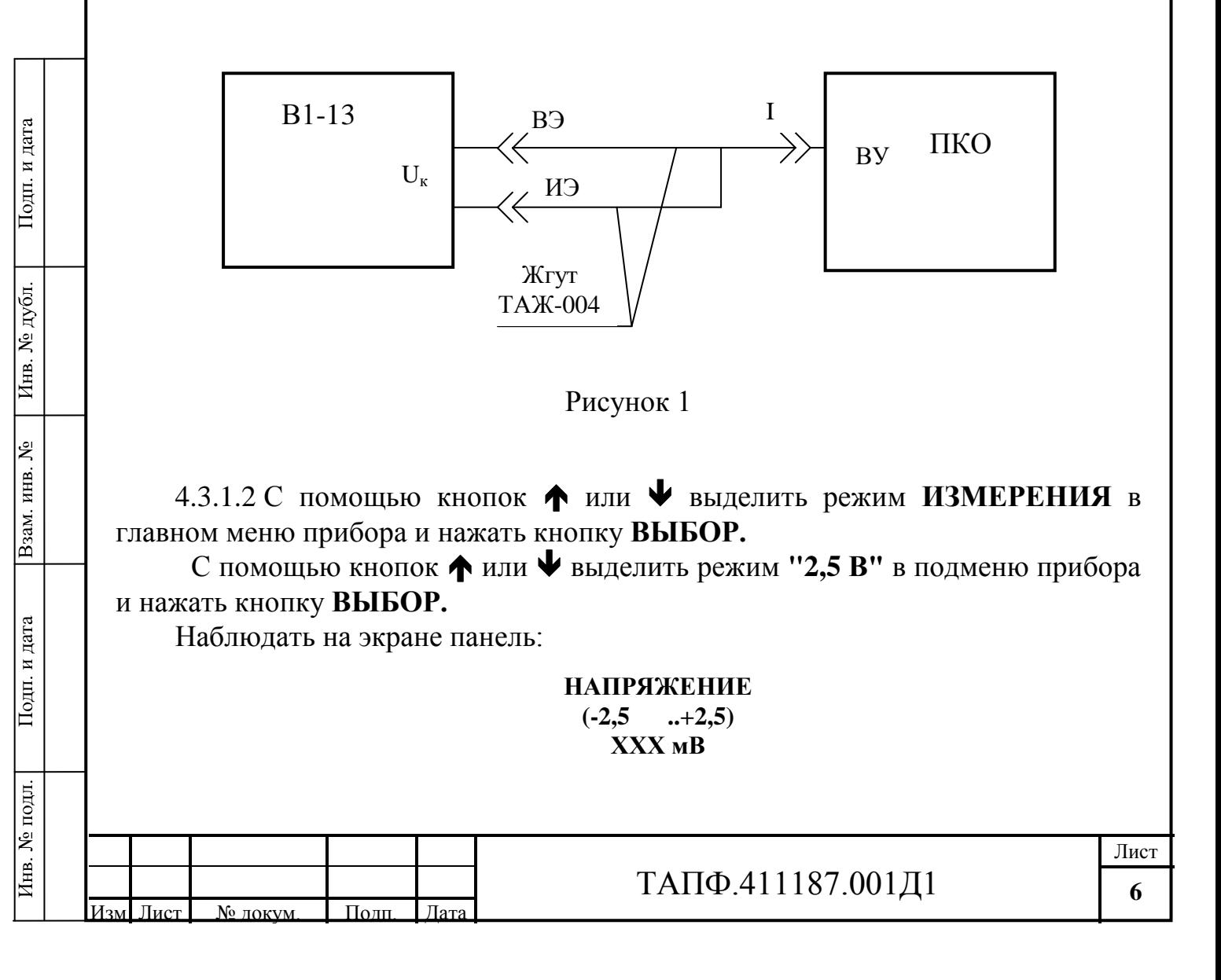

4.3.1.3 Подать с выхода В1-13 на вход поверяемого прибора постоянное напряжение Uк, указанное в графе 2 табл.4.1 для первой поверяемой точки (далее - п.т.).

4.3.1.4 Зафиксировать показание прибора Uп и записать его в графу 3 табл.4.1 для первой п.т.

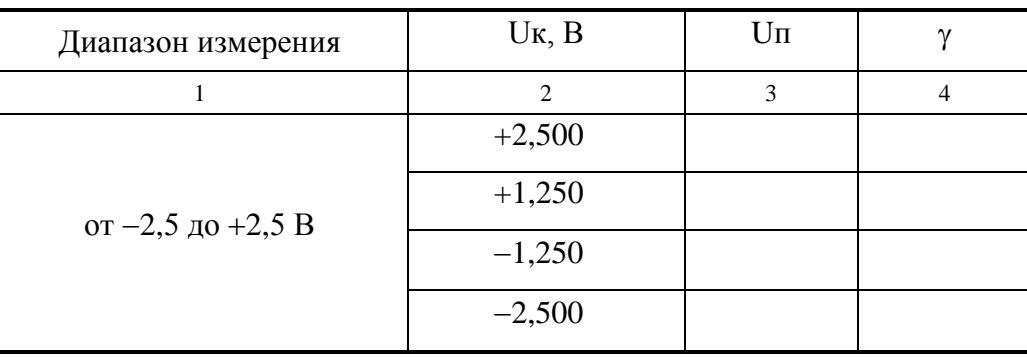

### Таблица 4.1

4.3.1.5 Рассчитать основную приведенную погрешность у по формуле:

$$
\gamma = \frac{\text{U}\text{m} - \text{U}\text{k}}{\text{U}\text{H}} \times 100\% \text{ , r \text{R}}
$$

Uн - нормирующее значение напряжения, равное разности между верхним и нижним пределами диапазона измерения.

Записать результат расчета в графу 4 таблицы 4.1 для первой п.т.

4.3.1.6 Повторить пп. 4.3.1.3 - 4.3.1.5 последовательно для остальных п.т., указанных в графе 2 таблицы 4.1.

4.3.1.7 Нажать кнопку МЕНЮ.

Подп. и дата

Инв. № дубл.

Ł

Взам. инв.

Подп. и дата

Инв. № подл.

поверки Результаты считаются положительными, если  $|\gamma_{\text{max}}| \leq 0.5\%$ .

4.3.2 Определение основной приведенной погрешности прибора при измерении постоянного напряжения в диапазоне от  $-10$  до  $+10$  B.

4.3.2.1 Собрать схему измерения в соответствии с рисунком 1.

4.3.2.2 С помощью кнопок • или • выделить режим ИЗМЕРЕНИЯ в главном меню прибора и нажать кнопку ВЫБОР.

С помощью кнопок ↑ или ↓ выделить режим "10 В" в подменю прибора и нажать кнопку ВЫБОР.

Наблюдать на экране панель:

**НАПРЯЖЕНИЕ**  $(-10$  ...+10) **XXX B** 

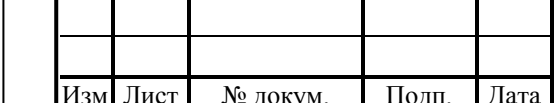

4.3.2.3 Подать с выхода В1-13 на вход поверяемого прибора постоянное напряжение Uк, указанное в графе 2 табл.4.2 для первой поверяемой точки (далее - п.т.).

4.3.2.4 Зафиксировать показание прибора Uп и записать его в графу 3 табл.4.2 для первой п.т.

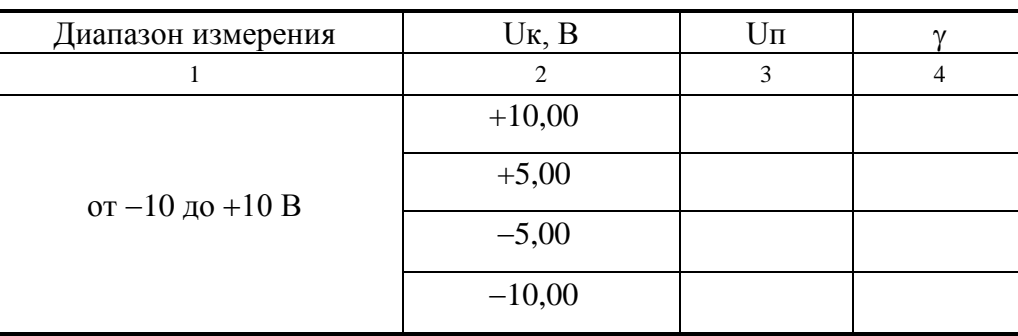

### Таблица 4.2

4.3.2.5 Рассчитать основную приведенную погрешность у по формуле:

$$
\gamma = \frac{U\pi - U\kappa}{U\mu} \times 100\% , \text{ rge}
$$

Uн - нормирующее значение напряжения, равное разности между верхним и нижним пределами диапазона измерения.

Записать результат расчета в графу 4 таблицы 4.2 для первой п.т.

4.3.2.6 Повторить пп. 4.3.2.3 - 4.3.2.5 последовательно для остальных п.т., указанных в графе 2 таблицы 4.2.

4.3.2.7 Нажать кнопку МЕНЮ.

Подп. и дата

Инв. № дубл.

 $\vert$ ջ

Результаты поверки считаются положительными, если  $|\gamma_{\text{max}}| \leq 0.5\%$ .

4.3.3 Определение основной приведенной погрешности прибора при измерении постоянного напряжения в диапазоне от -100 до +100 В.

4.3.3.1 Собрать схему измерения в соответствии с рисунком 2.

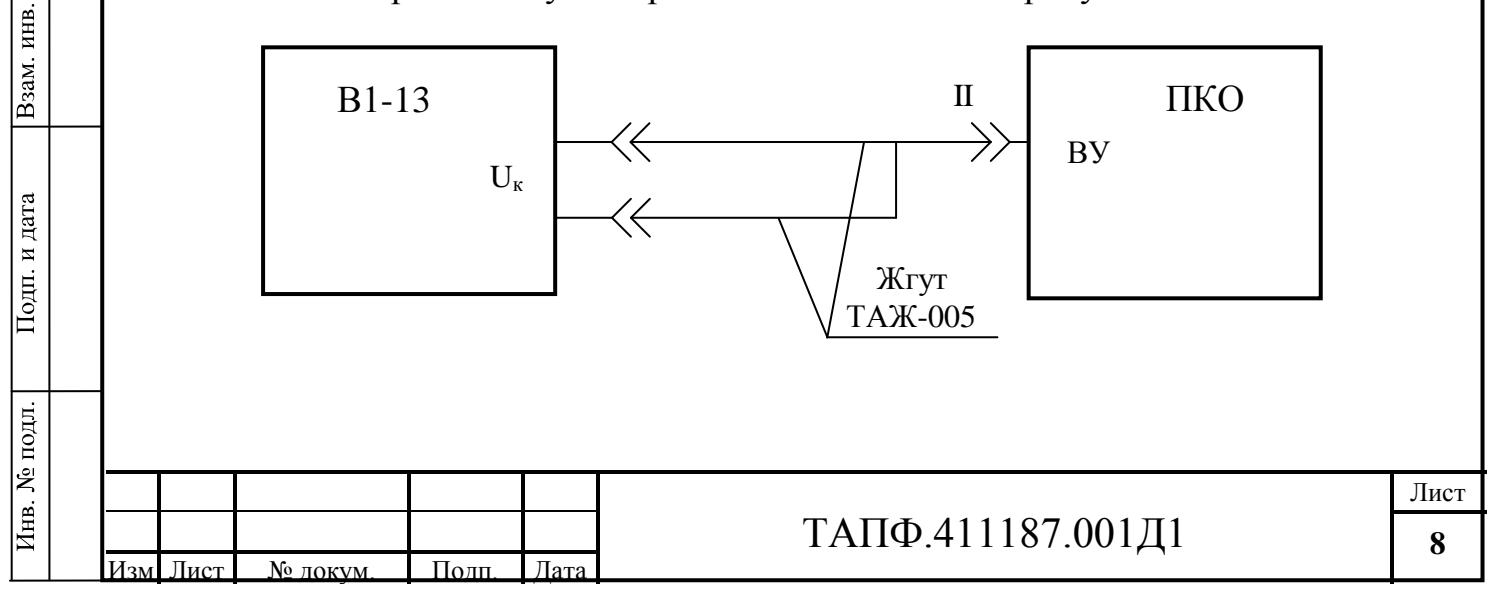

#### Рисунок 2

4.3.3.2 С помощью кнопок • или • выделить режим ИЗМЕРЕНИЯ в главном меню прибора и нажать кнопку ВЫБОР.

С помощью кнопок ↑ или ↓ выделить режим "100 В" в подменю прибора и нажать кнопку ВЫБОР.

Наблюдать на экране панель:

#### **НАПРЯЖЕНИЕ**  $(-100 \t ...+100)$ **XXX B**

4.3.3.3 Подать с выхода В1-13 на вход поверяемого прибора постоянное напряжение Uк, указанное в графе 2 таблицы 4.3 для первой п.т.

4.3.3.4 Зафиксировать показание прибора Uп и записать его в графу 3 таблицы 4.3 для первой п.т.

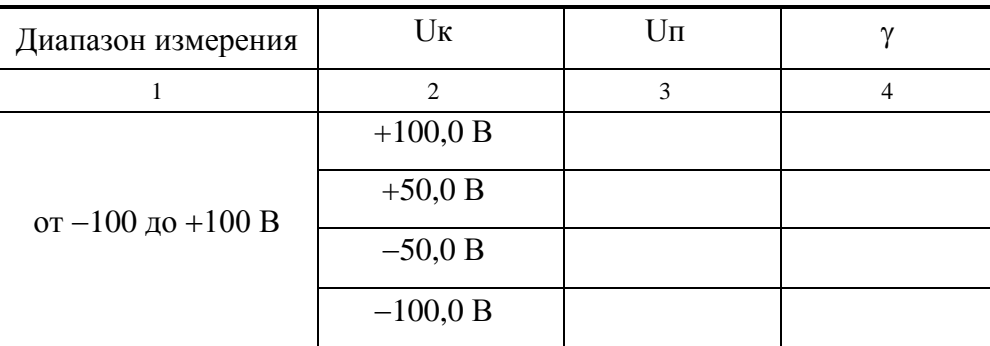

#### Таблина 4.3

4.3.3.5 Рассчитать основную приведенную погрешность у по формуле:

$$
\gamma = \frac{Un - U_K}{U_H} \times 100\% , \text{ rge}
$$

Uн - нормирующее значение напряжения, равное разности между верхним и нижним пределами диапазона измерения.

Записать результат расчета в графу 4 таблицы 4.3 для первой п.т.

4.3.3.6 Повторить пп. 4.3.3.3 - 4.3.3.5 последовательно для остальных п.т., указанных в графе 2 таблицы 4.3.

4.3.3.7 Нажать кнопку МЕНЮ.

Результаты поверки считаются положительными, если  $|\gamma_{\text{max}}| \leq 1\%$ .

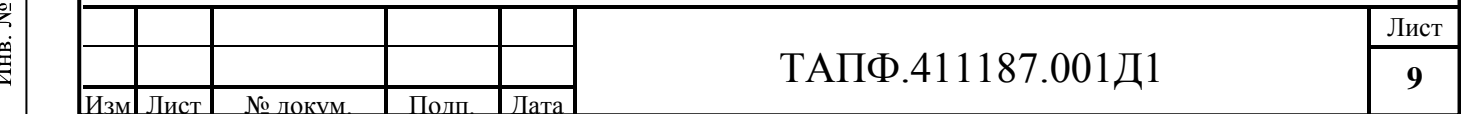

4.3.4 *Определение основной приведенной погрешности прибора при измерении постоянного напряжения в диапазоне от -0,1 до +0,1 В.*

4.3.4.1 Собрать схему измерения в соответствии с рисунком 2.

4.3.4.2 С помощью кнопок или выделить режим **ИЗМЕРЕНИЯ** в главном меню прибора и нажать кнопку **ВЫБОР.**

С помощью кнопок ↑ или ↓ выделить режим "0,1 В" в подменю прибора и нажать кнопку **ВЫБОР.**

Наблюдать на экране панель:

#### **ТИП ШУНТА 100 А**

Нажать кнопку **ВЫБОР**. Наблюдать на экране панель:

**НАПРЯЖЕНИЕ ХХХ мВ ТОК ШУНТА ХХХ А**

4.3.4.3 Подать с выхода **В1-13** на вход поверяемого прибора постоянное напряжение Uк, указанное в графе 2 таблицы 4.4 для первой п.т.

4.3.4.4 Зафиксировать показание прибора Uп и записать его в графу 3 таблицы 4.4 для первой п.т.

#### **Таблица 4.4**

Подп. и дата

Инв. № дубл.

Ł

Взам. инв.

Подп. и дата

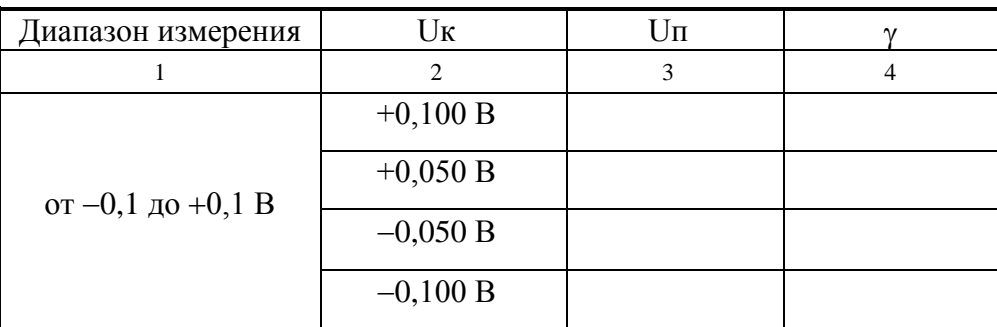

4.3.4.5 Рассчитать основную приведенную погрешность у по формуле:

$$
\gamma = \frac{U\pi - U\kappa}{U\mu} \times 100\% , \text{ rge}
$$

Uн - нормирующее значение напряжения, равное разности между верхним и нижним пределами диапазона измерения.

Записать результат расчета в графу 4 таблицы 4.4 для первой п.т.

4.3.4.6 Повторить пп. 4.3.4.3 - 4.3.4.5 последовательно для остальных п.т., указанных в графе 2 таблицы 4.4.

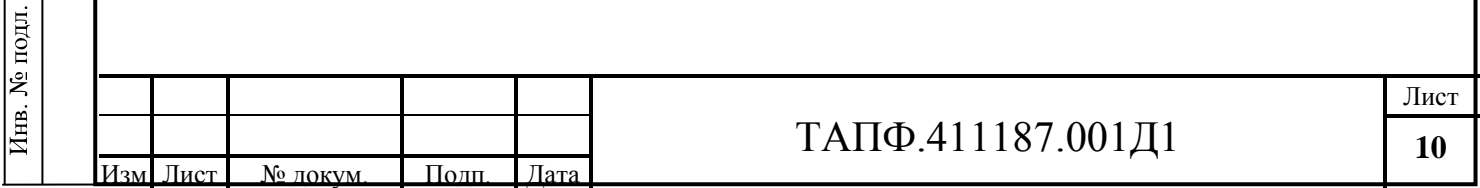

4.3.4.7 Нажать кнопку МЕНЮ. Результаты поверки считаются положительными, если  $|\gamma_{\text{max}}| \leq 1\%$ .

4.3.5 Определение основной приведенной погрешности прибора  $npu$ измерении тока поляризации в диапазоне от -5 до +5 мА.

4.3.5.1 Собрать схему измерения в соответствии с рисунком 3.

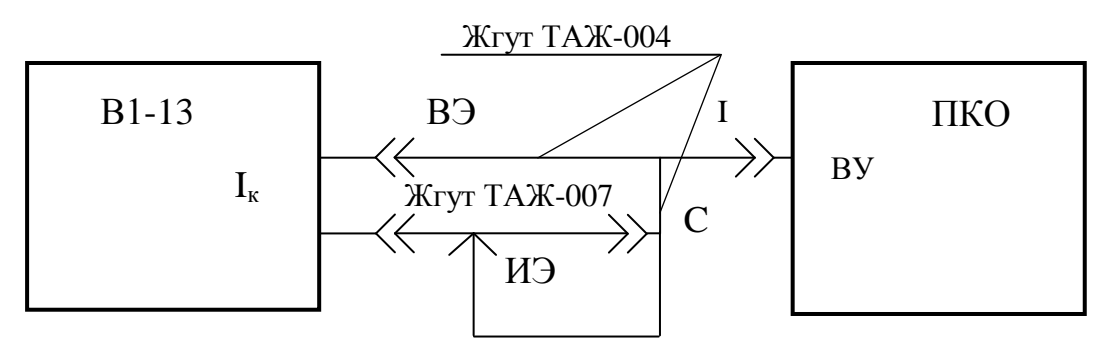

Рисунок 3

4.3.5.2 С помощью кнопок • или • выделить режим ИЗМЕРЕНИЯ в главном меню прибора и нажать кнопку ВЫБОР.

С помощью кнопок ↑ или ↓ выделить режим МВЭ в подменю прибора и нажать кнопку ВЫБОР.

Проконтролировать на экране ток поляризации  $I_{II}$  (в правом нижнем углу).

4.3.5.3 Подать с выхода В1-13 на вход поверяемого прибора постоянный ток I<sub>к</sub>, указанный в графе 2 таблицы 4.5 для первой п.т.

4.3.5.4 Зафиксировать показание прибора  $I_{\pi}$  и записать его в графу 3 таблицы 4.5 для первой п.т.

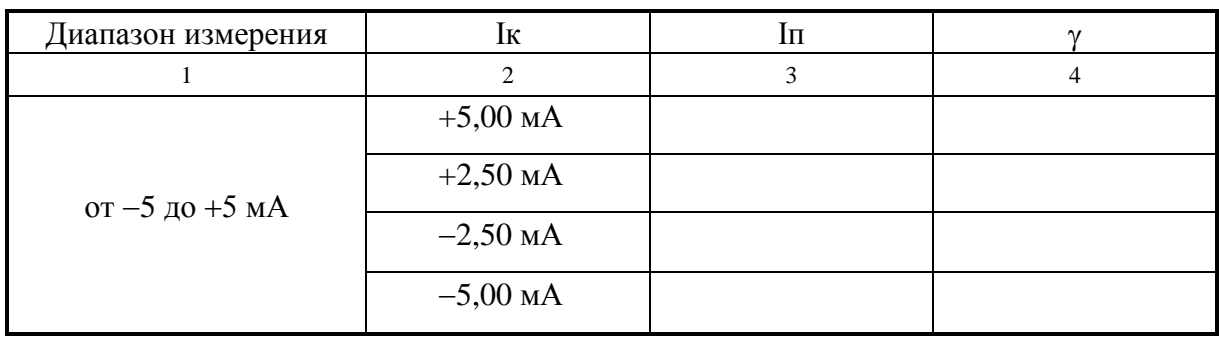

#### Таблица 4.5

Подп. и дата

Инв. № дубл.

Ł

Взам. инв.

Подп. и дата

Инв. № подл.

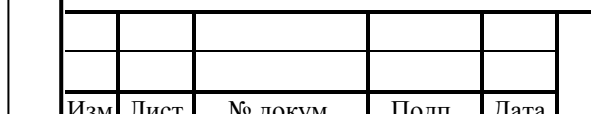

## ТАПФ.411187.001Д1

4.3.5.5 Рассчитать основную приведенную погрешность у по формуле:

$$
\gamma = \frac{\text{In} - \text{Ik}}{\text{IH}} \times 100\% \text{ , r \text{L}e}
$$

Ін-нормирующее значение тока, равное разности между верхним и нижним пределами диапазона измерения.

Записать результат расчета в графу 4 таблицы 4.5 для первой п.т.

4.3.5.6 Повторить пп. 4.3.5.3 - 4.3.5.5 последовательно для остальных п.т., указанных в графе 2 таблицы 4.5.

4.3.5.7 Нажать кнопку МЕНЮ. Через 1-2 с нажать еще раз кнопку МЕНЮ.

Результаты поверки считаются положительными, если  $|\gamma_{\text{max}}| \leq 1\%$ .

4.3.6 Определение основной приведенной погрешности прибора  $npu$ измерении поляризационного потенциала в диапазоне от  $-2.5$  до  $+2.5B$ .

4.3.6.1 Собрать схему измерения в соответствии с рисунком 4.

Подп. и дата

Инв. № дубл.

 $\vert$ ջ

Взам. инв.

Подп. и дата

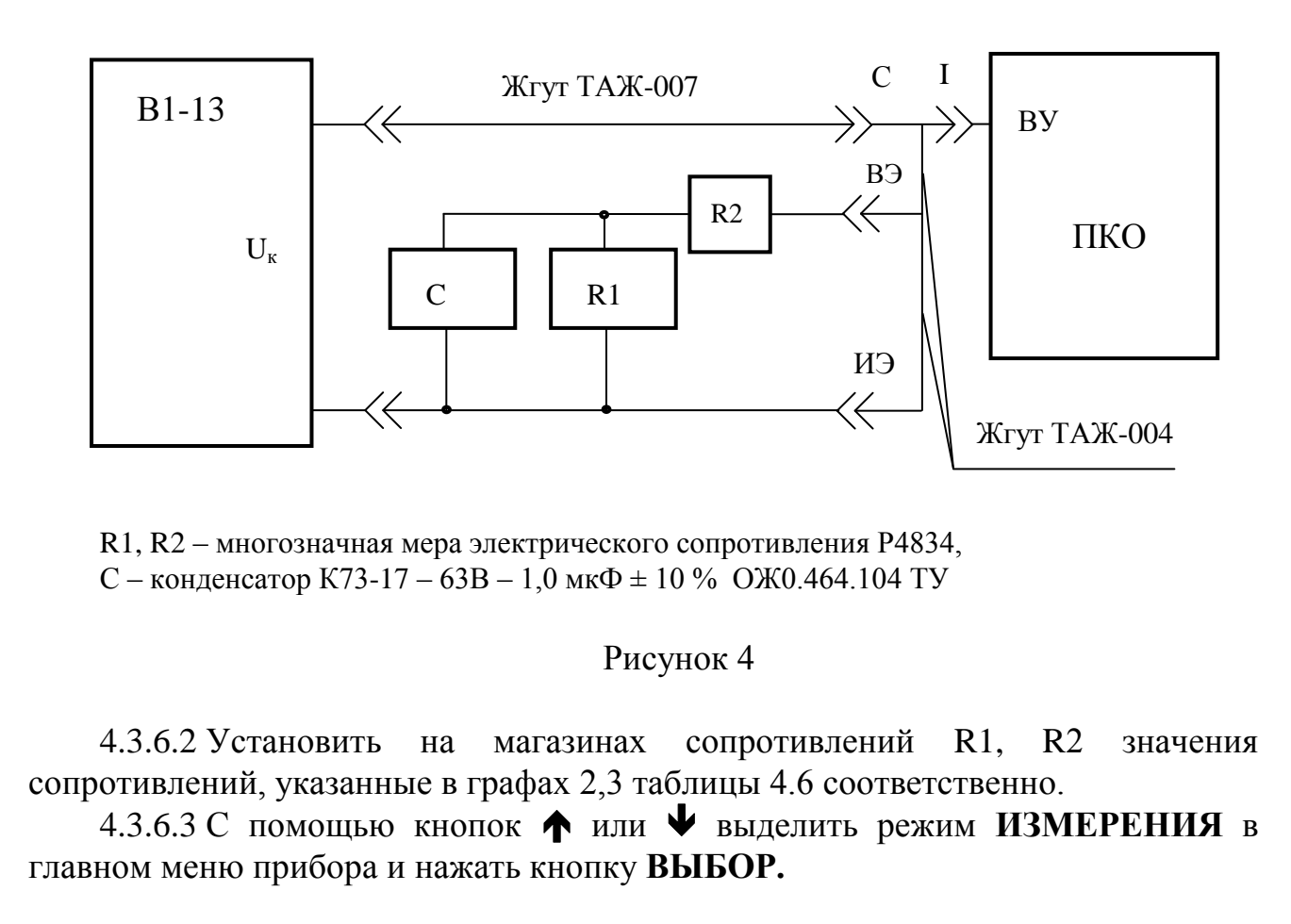

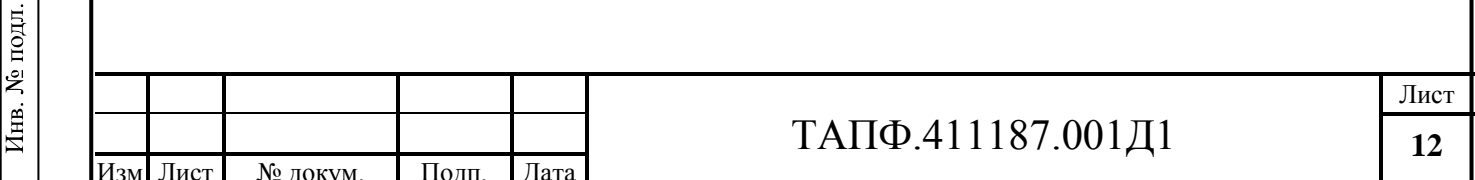

С помощью кнопок ↑ или ↓ выделить режим МВЭ в подменю прибора и нажать кнопку ВЫБОР.

Наблюдать на экране появление значений Т-3,В (в правом верхнем углу) и Іп, мА (в правом нижнем углу).

Проконтролировать через  $3-4c$ Нажать кнопку  $\langle 9 \rangle$ . на экране поляризационный потенциал U<sub>пп</sub> (в левом верхнем углу).

4.3.6.4 Подать с выхода В1-13 на вход поверяемого прибора постоянное напряжение  $U_{\kappa}$ , указанное в графе 1 таблицы 4.6 для первой п.т.

4.3.6.5 Зафиксировать показание прибора  $U_{\text{III}}$  и записать его в графу 5 таблицы 4.6 для первой п.т.

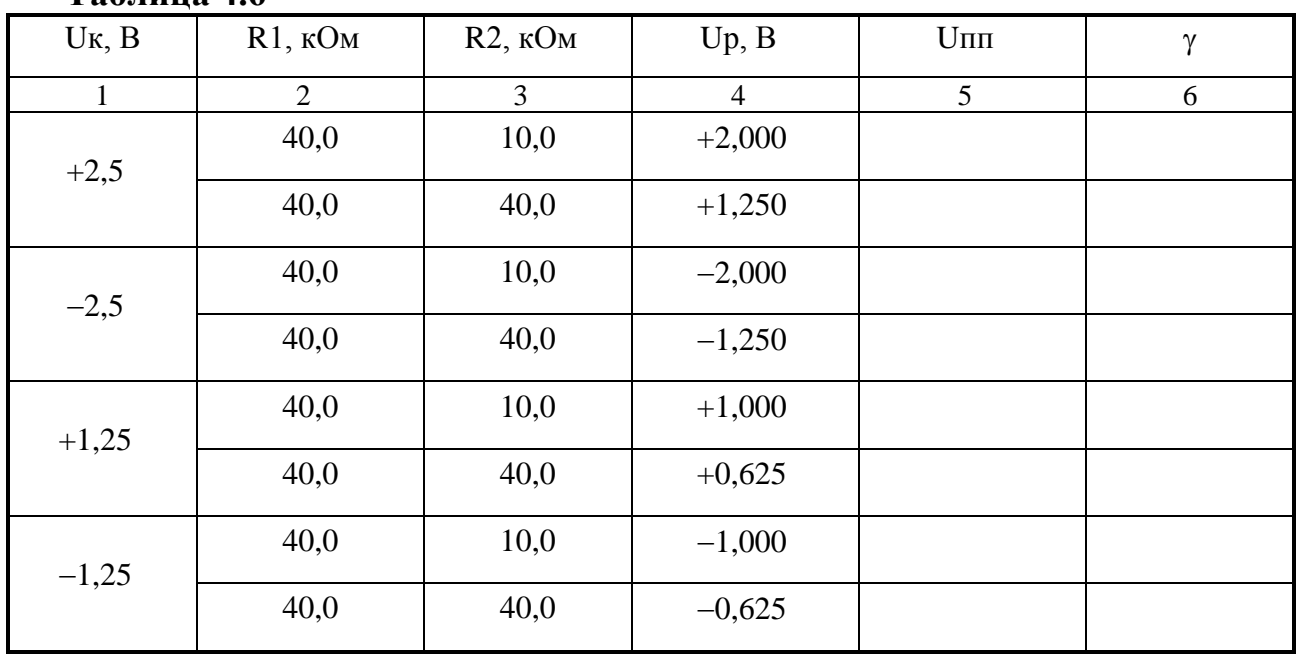

4.3.6.6 Рассчитать основную приведенную погрешность у по формуле:

$$
\gamma = \frac{U \pi r - U p}{U H} \times 100\% , \text{ r \text{m}e}
$$

Uн - нормирующее значение напряжения, равное разности между верхним и нижним пределами диапазона измерения,

Up - расчетное значение поляризационного потенциала, вычисленного по формуле:

$$
Up = U_K \times \frac{R1}{R1 + R2}
$$

Записать результат расчета в графу 6 таблицы 4.6 для первой п.т.

4.3.6.7 Повторить пп. 4.3.6.2, 4.3.6.4-4.3.6.6 последовательно для остальных значений напряжения Uк, сопротивлений магазинов R1 и R2, указанных

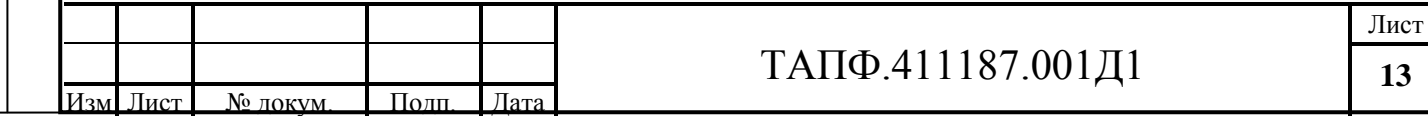

### Таблина 46

соответственно в графах 1, 2, 3 таблицы 4.6.

Подп. и дата

Инв. № дубл.

 $\mid$ ای

Взам. инв.

4.3.6.8 Нажать кнопку **МЕНЮ.** Через 1-2 с нажать еще раз кнопку **МЕНЮ.**

Результаты поверки считаются положительными, если  $|\gamma_{\text{max}}| \leq 0.5\%$ .

### **5 ОФОРМЛЕНИЕ РЕЗУЛЬТАТОВ ПОВЕРКИ**

При положительных результатах поверки оформляется свидетельство о поверке установленного образца и ставятся клейма на мастику в местах пломбирования.

При отрицательных результатах поверки прибор к эксплуатации не допускается и направляется в ремонт.

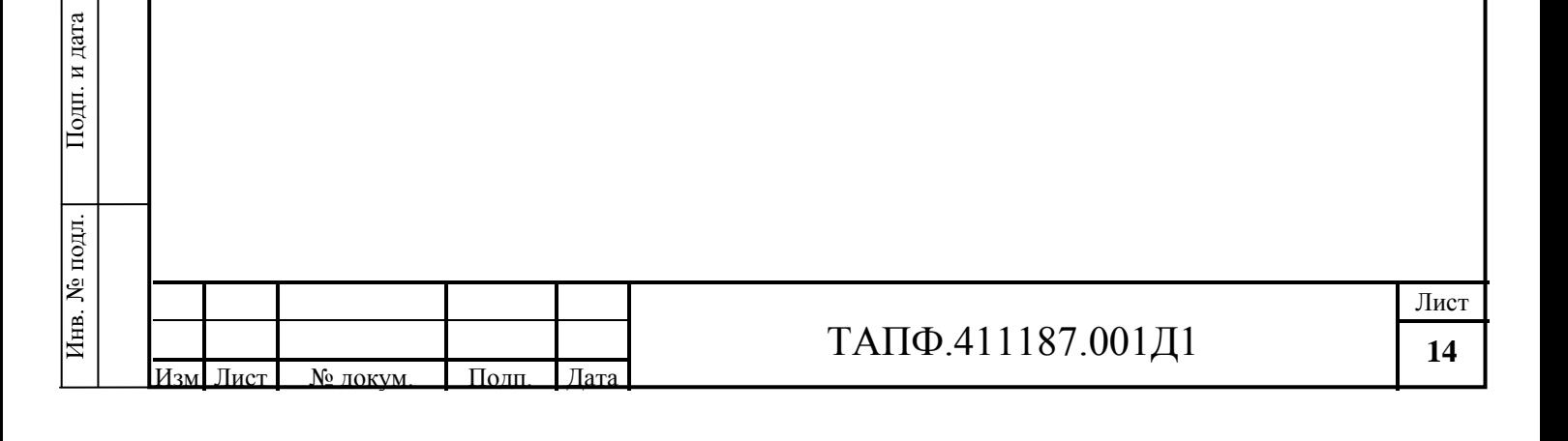

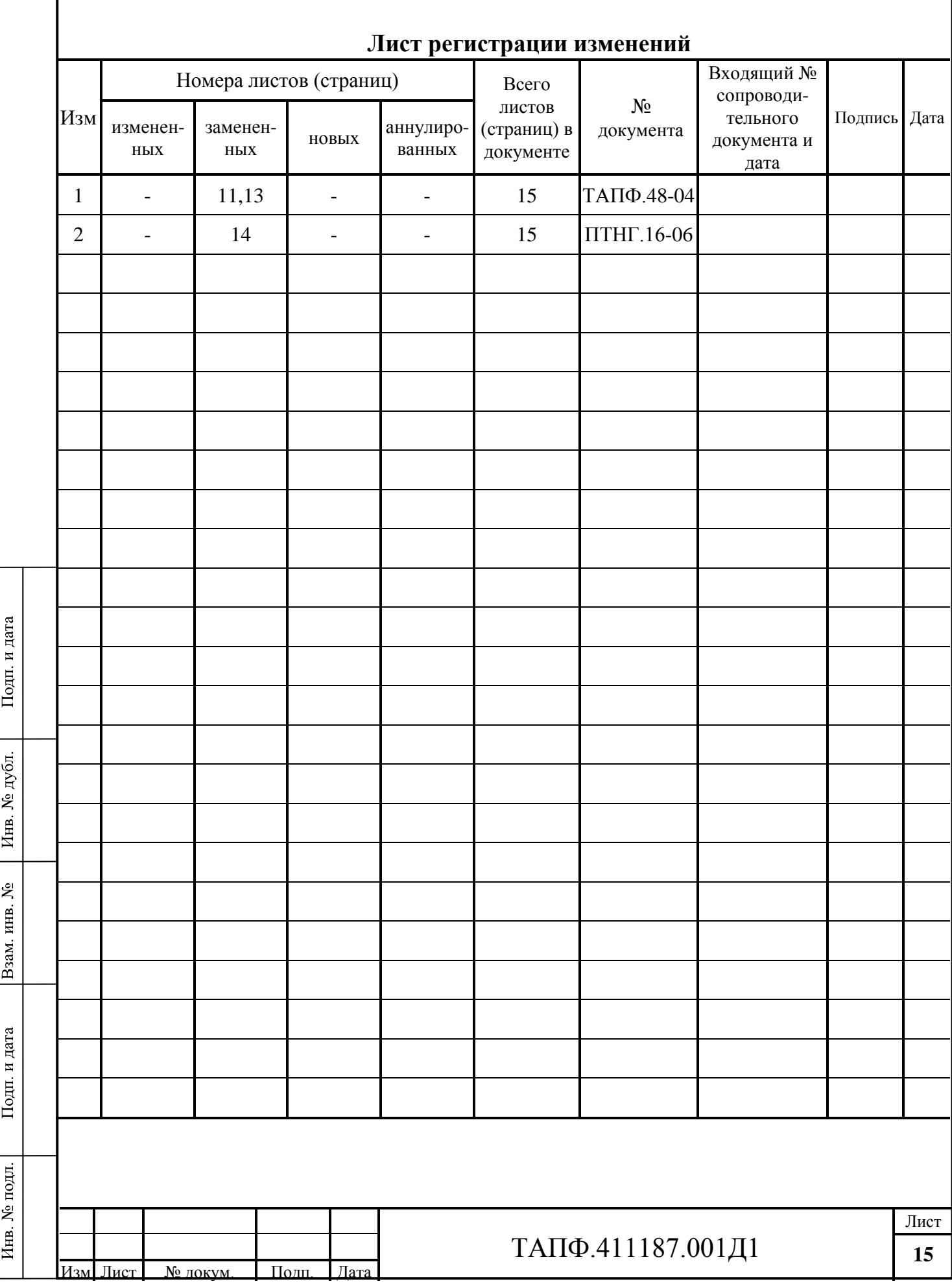